# **Rate Generation**

**Rate Generation** is a useful tool for creating a price list from data that is taken from multiple sources, such as another rate sheets or your provider's rate tables.

This section is used to manage all Rate Generations in the system.

## Rate Generation Templates List

Click on Tools Rate Generation Main window of this section will be appeared by list of all available Rate Generation Templates

Screenshot: Rate Generations List

### **Rate Generation**

Create New

Ð

- On this page:
  - Rate Generation
     Templates List
  - Rate Generation History
    Creating New Rate Generation Template

| Rate Template | •  | Search                   | Page row: 10 | D  Show/Hide Col         | umns 🔻 🖺 🗸 🕻  |
|---------------|----|--------------------------|--------------|--------------------------|---------------|
| Rate Template | \$ | Rate Created on          | Created by 🌲 | Last Generated 🔶         | Action        |
| new           |    | 2017-10-27 16:14:25+0000 | admin        | 2018-01-09 01:57:53+0000 | 80 <b>9</b> 0 |
| jio           |    | 2017-11-30 17:47:50+0000 | admin        | 2018-01-09 01:40:40+0000 | 808C          |

| Column Name    | Description                                   |
|----------------|-----------------------------------------------|
| Rate Template  | Name of Rate Template                         |
| Create On      | The date/time when Rate Template was created. |
| Create By      | The person who creating Rate Template.        |
| Last Generated | The last date/time when Rate was generated.   |
| Action         | Action performed on Rate Generation.          |

| Button | Description                                                                                  |
|--------|----------------------------------------------------------------------------------------------|
| ŏ      | Is used to generate Rate. Click on this icon, the new window will be pop-up:                 |
|        | Are you sure to generation?                                                                  |
|        | Confirm                                                                                      |
| Ø      | Is used to edit the Rate Generation Template.                                                |
|        | Is used to view history of Rate Generation.                                                  |
| 0      | Is used to delete the Rate Generation Template.                                              |
| -      | Is used to download the list of Rate Generation Templates by two types of file: CSV and XLS. |
| 2      | Is used to refresh to get latest the list of Rate Generation Templates.                      |

| Rate Template 💌     | Select the field that the query will apply to.                                                                      |
|---------------------|----------------------------------------------------------------------------------------------------|
| Search              | Is used to input the keyword to query.                                                                              |
| Page row: 10 🔻      | Is used to set the total of records per a page.                                                                     |
| Show/Hide Columns 🔹 | Is used to select the column which will be shown/hidden.                                                            |
| <123>               | Is used to go to next, previous page. It is also used to go to the specific page by clicking on the number of page. |

## Rate Generation History

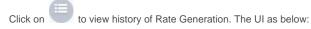

Screenshot: Rate Generation History

## **Rate Generation**

| Rate Created on             | *           | Search |                             | Page row: | 10           | *   | Sho  | ow/Hide Colu | mns 🔻        | -    | C |
|-----------------------------|-------------|--------|-----------------------------|-----------|--------------|-----|------|--------------|--------------|------|---|
| Rate Created on             | \$<br>Creat | ed By  | Rate Finished Time          | Applied t | o Rate Table | Sta | atus | Progress     | Ac           | tion |   |
| 2017-10-27<br>16:14:25+0000 | admin       |        | 2018-01-09<br>01:57:53+0000 |           |              |     |      |              | 60           | 0    |   |
| 2017-11-30<br>17:47:50+0000 | admin       |        | 2018-01-09<br>01:40:40+0000 |           |              |     |      |              | <b>Š</b> 🖉 🗏 | 0    |   |

Rate Generation History

| Column Name           | Description                                          |
|-----------------------|------------------------------------------------------|
| Rate Created On       | The date/time when the rate was created.             |
| Rate Finished Time    | The date/time when the rate was create successfully. |
| Create By             | The account name who creating Rate.                  |
| Applied to Rate Table | The rate table which this rate applied to.           |
| Status                | Status of creating job.                              |
| Progess               | The progess of creating job.                         |
| Action                | Action performed on the rate history.                |

|   | Is used to apply rate to rate table. By clicking on this icon, the new window will be displayed. |            |                                       |                  |              |                  |             |             |             |                        |               |             |   |
|---|--------------------------------------------------------------------------------------------------|------------|---------------------------------------|------------------|--------------|------------------|-------------|-------------|-------------|------------------------|---------------|-------------|---|
|   | Apply to F                                                                                       | ate Table  |                                       |                  |              |                  |             |             |             |                        |               |             |   |
|   |                                                                                                  |            |                                       |                  |              |                  |             |             |             | 🕄 Add 🕥 Back           | l             |             |   |
|   | Rate Tab                                                                                         | e          |                                       | Effecti          | ve Date      | End Date         |             |             |             | Action                 |               |             |   |
|   | 382_rat                                                                                          | e          | T                                     |                  |              | None             | •           |             |             |                        |               |             |   |
|   |                                                                                                  |            |                                       | Арр              | ly Rate Only | Apply Rate and S | end Revert  |             |             |                        |               |             |   |
|   |                                                                                                  |            | , Date/Time w<br><b>te and Send</b> b |                  | will be eff  | ective and e     | nd, then cl | ick Apply b | utton to sa | ve. You can a          | slo apply and | send rate b | у |
|   | To apply                                                                                         | for many   | Rate Table, c                         | lick on <b>/</b> | dd button    | to add more      | e Rate Tab  | le.         |             |                        |               |             |   |
|   | Is used t                                                                                        | o view Ra  | te. Click on th                       | is icon, t       | the new wi   | ndow will sł     | NOW:        |             |             |                        |               |             |   |
|   | Rate Generatio                                                                                   | on Result  |                                       |                  |              |                  |             |             |             |                        |               |             |   |
|   |                                                                                                  |            |                                       |                  |              |                  |             |             | 8           | Delete Selected O Back |               |             |   |
|   | I≣ List 💿 E                                                                                      | xport      |                                       |                  |              |                  |             |             |             |                        |               |             |   |
|   | Search:                                                                                          |            | Query                                 |                  |              |                  |             |             |             |                        |               |             |   |
|   | Page Row:20                                                                                      | -          |                                       |                  |              |                  |             |             |             | Show / Hide columns -  |               |             |   |
|   | •                                                                                                | Code       | ¢ Code Name                           | Country          | IJ Rate      | Intra Rate       | Inter Rate  | Local Rate  | Min Time    | Interval               |               |             |   |
|   |                                                                                                  | 1201007    | NJ                                    | us<br>us         | 0.00255      | 1                | 1           | 0           | 6           | 6                      |               |             |   |
|   |                                                                                                  | 1201032    | NJ                                    | US               | 0.00255      | 1                | 1           | 0           | 6           | 6                      |               |             |   |
|   |                                                                                                  |            |                                       |                  | Rate G       | eneration Re     | esult       |             |             |                        |               |             |   |
|   | You can                                                                                          | export lis | t or delete rec                       | ord you          | want on th   | is page.         |             |             |             |                        |               |             |   |
| Ø | Is used t                                                                                        | o see Rat  | e Generation                          | History [        | Detail.      |                  |             |             |             |                        |               |             |   |

## Creating New Rate Generation Template

Click on **Create New** button, the new window will be displayed as below:

Screenshot: Creating New Rate Generation Template

### **Rate Generation**

🕒 Back

| Rate Template Name:              |            | Rate Table Type: |   | Calculate Rate Based on L | CR:             | Default Rate if No Egress i | s Availabl |
|----------------------------------|------------|------------------|---|---------------------------|-----------------|-----------------------------|------------|
| Enter Rate Template Name         |            | A-Z              | • |                           | •               | Enter Default Rate          |            |
| Decimal Places:                  |            | Code Deck:       |   | Effective Days:           |                 |                             |            |
| 0                                | •          | US               | • | 0                         | •               |                             |            |
| Vendors:                         |            |                  |   |                           |                 |                             |            |
| Vendors                          |            | Selected         |   | Include Blocked Route     | 2               |                             |            |
| Sourav_vendor                    | •          | No data          |   | Include Local Rate        |                 |                             |            |
| aaaaa                            |            |                  |   |                           |                 |                             |            |
| rgoswqui                         | <          |                  |   |                           |                 |                             |            |
| mondaytrunk                      |            |                  |   |                           |                 |                             |            |
| egress_rita                      |            |                  |   |                           |                 |                             |            |
| 324343bn                         |            |                  |   |                           |                 |                             |            |
| arress trunk Redudas<br>38 items | , <b>•</b> | 🗌 0 items        |   |                           |                 |                             |            |
| + Add Margin                     |            |                  |   |                           |                 |                             |            |
| Rate Range                       |            |                  |   |                           |                 |                             |            |
| Min Max                          |            | Define Margin By |   | Mari                      | k Up(% / Value) |                             | Action     |
| Default                          | Percenta   | ge 🔹             | % | Enter Mark Up             |                 |                             |            |
| (                                |            |                  |   |                           |                 |                             | ŀ          |
| 🕂 Add Interval and Min Ti        | me         |                  |   |                           |                 |                             |            |
| Code                             |            | Interval(s)      |   |                           | Min Time(s)     |                             |            |
| Default Enter Int                | terval     |                  |   | Enter Min Time            |                 |                             |            |
|                                  |            |                  |   |                           |                 |                             |            |

Submit Reset

Creating New Rate Generation Template

| Field Name                             | Description                                                                                                    |
|----------------------------------------|----------------------------------------------------------------------------------------------------|
| Rate Template Name                     | Name of Rate Template.                                                                                                    |
| Include Blocked Route                  | Include Blocked Route in Rate.                                                                                                    |
| Include Local Rate                     | Include Local Rate in Rate.                                                                                                    |
| Rate Table                             | Select Rate Table to apply this rate to.                                                                                                   |
| Calculate rate based on LCR            | Calculate rate based on Least-cost routing.                                                                                                |
| Default rate if no egress is available | If there is egress trunk, rate will based to rate for egress trunk. If there is no egress trunk, rate will be count based on default rate. |

| Decimal Places      | The position of a digit to the right of a decimal point in rate value. |  |  |  |  |  |
|---------------------|------------------------------------------------------------------------|--|--|--|--|--|
| Code Deck           | The code deck which rate will apply to.                                |  |  |  |  |  |
| Vendors             | Select the vendor who will be applied new rate to.                     |  |  |  |  |  |
| Effective Date      | The date/time when the rate start take effective.                      |  |  |  |  |  |
| Rate Range - Min    | Minimum of rate can be re-generated.                                   |  |  |  |  |  |
| Rate Range - Max    | Maximum of rate re-generated.                                          |  |  |  |  |  |
| Define Margin By    | Select type to define that Margin.                                     |  |  |  |  |  |
|                     | Percentage: Based on the percentage of specific amount.                |  |  |  |  |  |
|                     | Fix Value: Margin is the fix value.                                    |  |  |  |  |  |
| Mark Up( % or USD ) | The Mark Up in rate.                                                   |  |  |  |  |  |
| Code                | The Code number.                                                       |  |  |  |  |  |
| Interval(s)         | This is interval for billing.                                          |  |  |  |  |  |
| Min Time(s)         | The minimum chargeable duration.                                       |  |  |  |  |  |

### **Related pages**

Getting startedIntroduction

#### **Popular Topics**

- documentation-space-sample featured

#### **Recently Updated Pages**

API Documentation Jan 29, 2020 • created by Titus B Carrier Template Oct 05, 2019 • updated by Anonymous • view change Carrier Template Oct 05, 2019 • updated by Anonymous • view change Commission Report Oct 05, 2019 • updated by Anonymous • view Commission Report Oct 05, 2019 • updated by Anonymous • view change